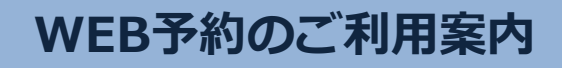

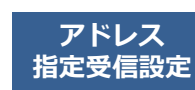

H00108@atlink.jp URL このアドレスを受信許可設定してください。 (エイチ、ゼロ、ゼロ、イチ、ゼロ、ハチ)

http://a.atlink.jp/hayama/

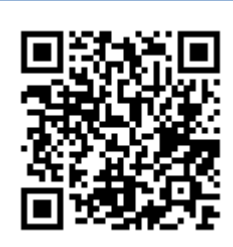

## まず最初に利用登録をお願いします(初めてWEB予約を利用される方)

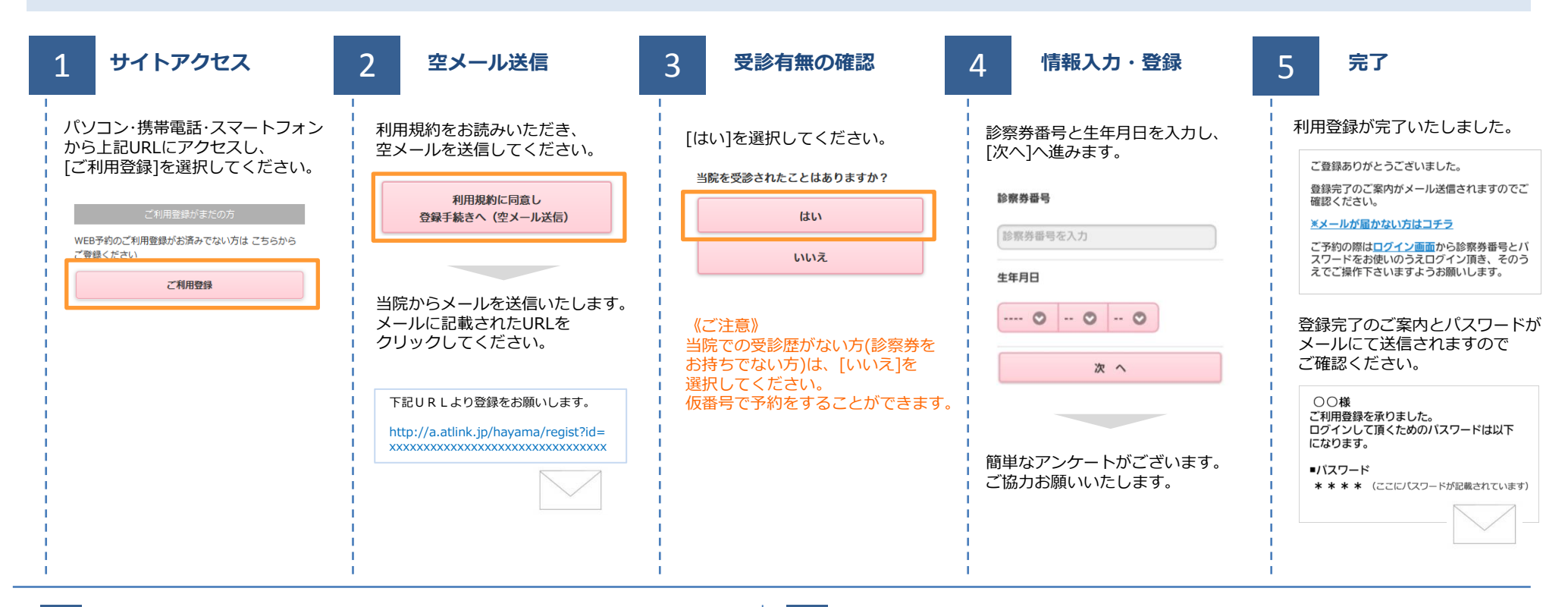

## 数分経ってもメールが届かない

受信許可設定をしないとメールが受け取れない場合があります。 メール受信許可設定を行ってから再度利用登録を行ってください。 また迷惑メールフォルダに入っている場合もありますので、ご確認ください。

## 受信許可設定の方法

受信許可設定の方法は、WEB予約サイトトップページの [メールが届かない方はこちら]から設定方法を ご案内しています。こちらを参照し、設定を行ってください。

### よくある質問 診察券番号を忘れた方はこちら パスワードを忘れた方はこちら メールが届かない方はこちら

葉山産婦人科

# WEB予約のご利用案内

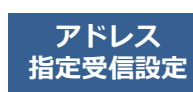

H00108@atlink.jp このアドレスを受信許可設定してください。 (エイチ、ゼロ、ゼロ、イチ、ゼロ、ハチ)

## URL | http://a.atlink.jp/hayama/

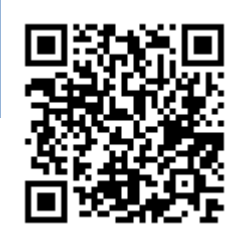

#### うちには、このような、このような、このような、このような、このような、このような、このような、このような、このような、このような、このような、このような、このような<br>アイトンのような、このような、このような、このような、このような、このような、このような、このような、このような、このような、このような、このような、このような、 キャンセルをする ログイン後「予約確認・変更」を <mark>1 サイトアクセス 2 予約項目を選択 3 希望日時を選択 4</mark> 4 サイトアクセス 2 予約項目を選択 3 希望日時を選択 4 予約の登録・完了 選択します。 予約登録  $\odot$ 予約確認·変更  $\odot$ 診察券番号とパスワードを入力し、 予約する項目を選択して ご希望の日時・時間枠を選択して 予約内容をご確認いただき、 [ログイン]してください。 ください。 ください。 [予約の登録]をクリックして ワクチン接種局歴  $\bullet$ 予約完了です。  $\odot$ 各種設定 診療科を選択して下さい。  $2/25$   $2/26$   $2/27$   $2/28$   $3/1$ <br>(W) (\*) (\*) (\*) (\*) 診察券番号 ● 産婦人科 予約内容  $\times$  $\circ$  $\bigcirc$  $\circ$ l O 診察順番および予定時刻は、当日の 診療科: ○○室  $\frac{8:30}{12:30}$  $\begin{array}{c|c|c|c|c} 8:30 \sim & 8:30 \sim & 8:30 \sim & 8:30 \sim \\ \hline 12:30 & 12:30 & 12:30 & 12:30 \end{array}$ パスワード ● 小児科 診察状況に応じて変動します。 目 的: ○○ 診察日: 2月27日(木)  $\circ$  $\circ$ 来院目的を選択して下さい。 午後 時 間: AM9:00 □ 2月27日(木)AM9:00  $\begin{array}{r|l} 14:00 \sim & 14:00 \sim \\ \hline 17:30 & 17:30 \end{array}$ AM9:00 ■ 次回から入力を省略 診察室: ○○ 婦人科診察 ○○科 ○○室  $AM9:30$ ログイン ○○○でのご来院 予約の登録  $\triangle$ 呼吸法 AM9:00での順番は2番目です。 AM10:00 市の子宮癌検診 予定時刻は9時10分頃です。 ※おしらせメールは30分前に送信 妊婦健診(34週以降の方) されます。 [予約登録]を選択します。 [おしらせメール]を選択して ください。 予約の変更  $\odot$ 予約登録 予約のキャンセル  $\odot$ 予約確認・変更 30分前 60分前 不要  $\odot$ ワクチン接種履歴 ここで表示される順番は、  $\odot$ 各種設定 予約された時間枠内での順番です。

## おしらせメールとは

診察予定時刻の30分(または60分前)に「診察の順番が30(または60)分前となりました」という内容のメールが送信される機能です。 ただし選択された来院目的によってはおしらせメールがご利用できない場合があります。(利用できない来院目的の場合は、画面に表示されません) またネットワークの混雑等によりメールの着信が遅れる可能性がありますので、あくまでも目安としてご利用ください

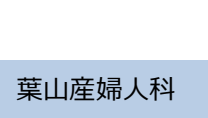

表示される予定時刻はあくまでも目安 です。余裕をもってご来院ください。 [予約の変更]・[予約のキャンセル]も この画面から行うことができます。